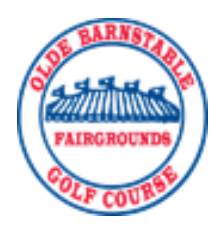

# **BARNSTABLE GOLF**

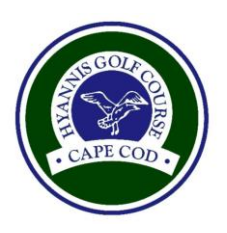

## **INTERNET TEE TIME INSTRUCTIONS FOR ANNUAL PASS HOLDERS**

Tee time requests and bookings can be done online for both Olde Barnstable Fairgrounds and Hyannis Golf Course. Our daily tee sheets utilize the "Chelsea Tee Time System" for both member and non-member tee times. All Barnstable Golf members are required to book in a prescribed member time. The following information will assist you with requesting and booking **member** tee times.

The system allows you to check tee times and daily tee sheets, make requests and bookings, and get email confirmations.

To access the online tee time system, go to **www.barnstablegolf.com** and to the "Book Tee Times" link. The first time you access the system it will ask you to update your profile.

To create your profile, enter your **member number** and the **password: Golf1234 (case sensitive). If it's your first time logging in, you will need to change your password.** At this time you can also add a phone number, emergency info, and an email address (so you can receive email confirmations).

# **Request (4-10 days in advance)**

To make, edit, or delete a request - hit the request button and a drop down menu will appear.

When making a request, the system will ask for:

- What day you want to play
- Which course you want to play
	- $\triangleright$  Olde Barnstable/Hyannis (the preference being OBF)
	- $\triangleright$  Hyannis/Olde Barnstable (the preference being Hyannis)
	- $\triangleright$  Hyannis only
- Requested time
- Preference (which is more important, time or course)
- Holes *\*the system only books for 18 holes*
- Number of tee times *\*no more than three per request*
- Player information (for all players in group). If you do not know a player's member number, you may press the magnifying glass icon next to box to search
- To add guests (non-members), use the drag down box and select "guest"
- Once you put in all your players, hit "Submit"

#### *The request is not recorded until you receive the 5 digit confirmation number.*

You may edit or delete requests by using member number and confirmation number, or by clicking on your confirmation on the edit/delete request page.

To delete, select the request you would like to delete and click submit. It has gone through if you receive a deletion confirmation.

# **Bookings (1-3 days in advance)**

The system allows you to add a Booking

- Select date
- Course selection
- Time to review (sheet will show all available times **after** time selected)
- Player information

Then Press "Display Times"

The tee sheet will appear with the available times. Tee sheet will show all available times for members.

Highlight the time you want and press "Submit"

You may add, edit, or delete players at any time up until day of play.

To add, edit, or delete players go to booking add, edit, delete players found under bookings select the tee time you wish to change and click continue.

Members can book in non-member tee times at **8pm** the night before the day of play.

**You may NOT make "day-of" tee times online.**  *\*\* Please call the golf shop(s) to make a "day-of" tee time.*

### **Review**

You may review yours or a friend's scheduled tee times by entering your member number or by searching your friend's last name.

You may review the tee sheets of both golf courses.

You may review pending requests.

## **Profile**

Lets you change your information, such as phone #, email or contact information.

Please do not hesitate to contact a member of our staff with any questions, and thank you for choosing Barnstable Golf!